#### Using SAS to Simplify Your Life

 $\circ$ 

Rob Springer Elon University 2011 NCAIR Conference Boone, NC April 4-6, 2011

# The Problem

- Survey results by course/instructor
- Distribute electronically
- How to speed up the process
	- Automatically rename files to course/instructor
	- From hours to seconds…
- Examples:
	- Study Abroad surveys ~ 25 courses/instructors
	- Elon 101 surveys ~ 100 courses/instructors

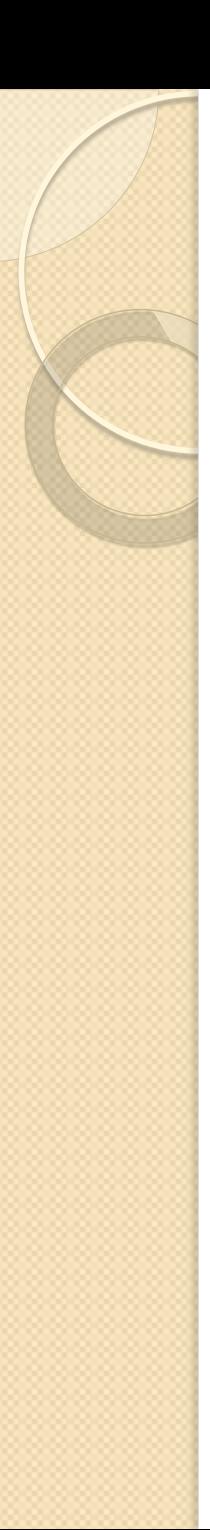

#### Software

- Inquisite web based survey package
	- Email system
	- Basic reporting
- SAS
	- Statistics
	- Data manipulation
	- Reporting
	- Blah-blah-blah

### **Inquisite**

- Survey package
	- Create the survey
	- Embed a key
	- Email list that contains some important information to allow this to work

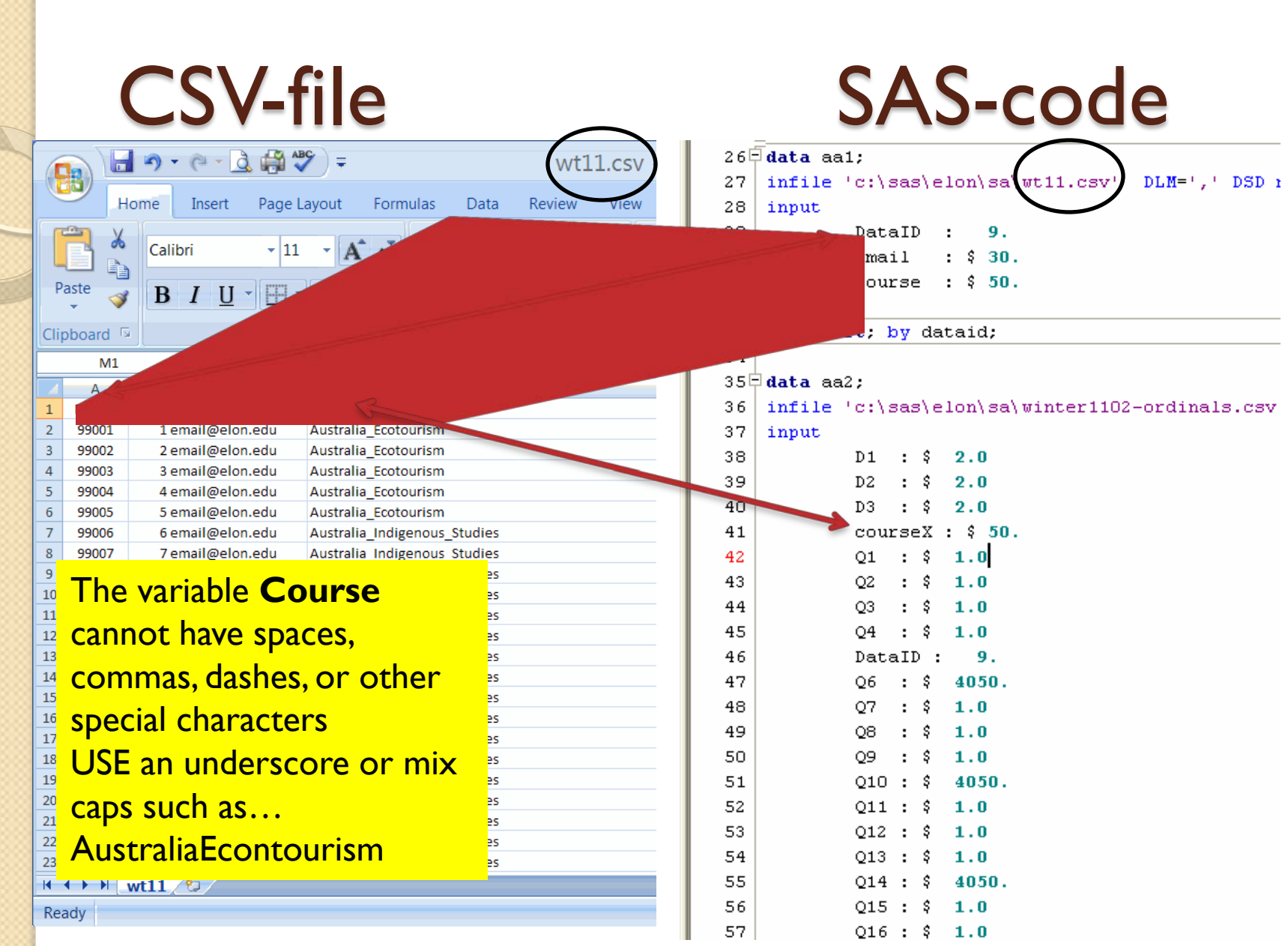

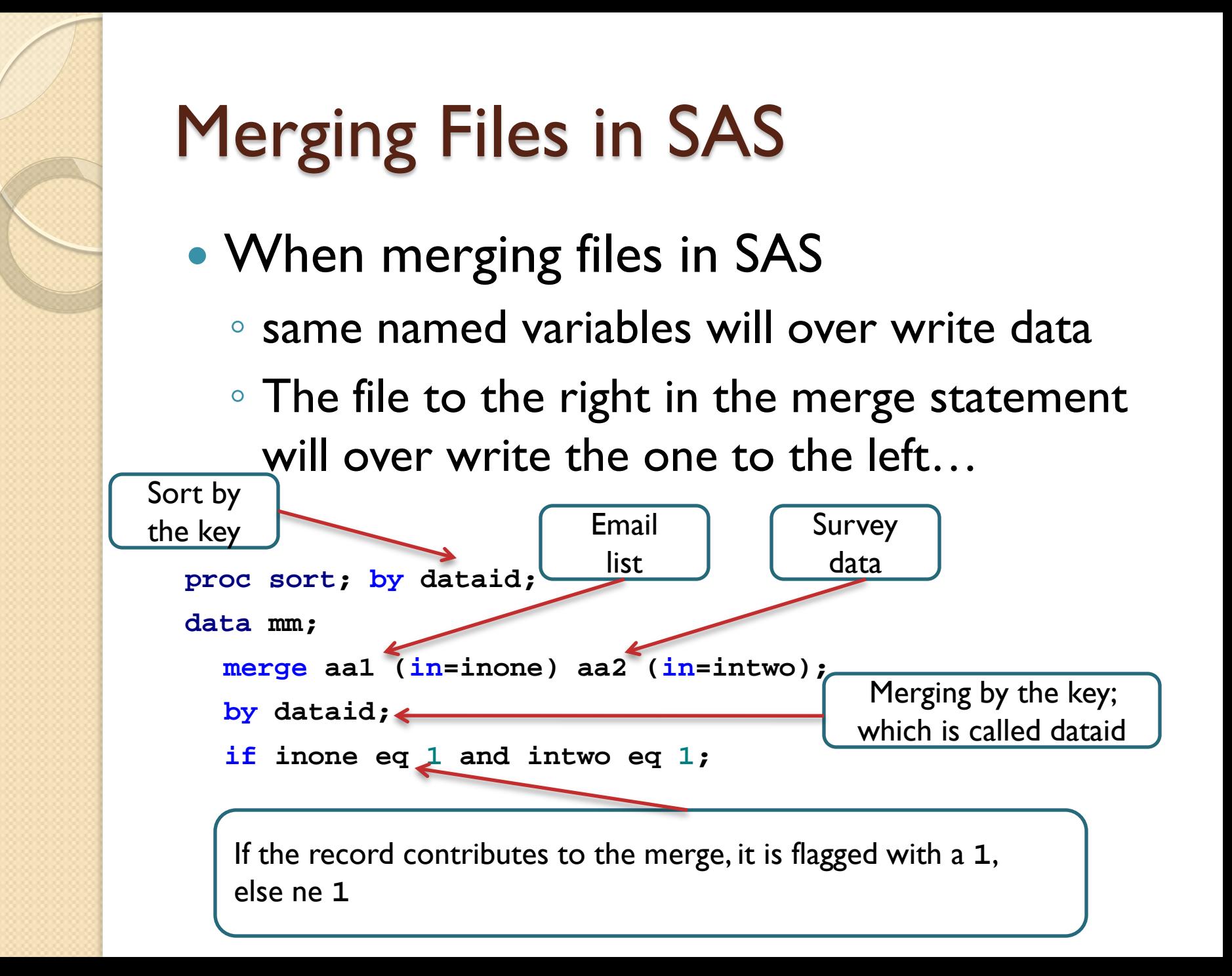

## SAS: ODS – Creating New Files

data al; set mm; ods listing close; ods noresults: ods rtf file="C:\sas\elon\sa\test2011\output100.rtf" /\* output files are sequentially number: output100.rtf, output101.rtf, output102.rtf,... \*/ /\* this code is arranged to handle up to 100 files  $*/$ /\* files are created by the BYGROUP variable (COURSE) and there will be as many files as unique COURSEs \*/ style=minimal newfile=bygroup; proc tabulate missing; by course; format /\*this area is formatting the response selection - see top of program for coding \*/ g1 g2 g3 g4 g7 g8 g9 g11 g12 g13 g15 g16 g18 g19 g20 g21 g22 g23 g24 g25 g27 g28 g29 g30 q32 q33 q34 \$qA. q36 q37 q38 q39 q40 \$OtherA.; class q1 q2 q3 q4 q7 q8 q9 q11 q12 q13 q15 q16 q18 q19 q20 q21 q22 q23 q24 q25 q27 q28 q29 q30 q32 q33 q34 q36 q37 q38 q39 q40 /style={background=white font size=10 font style=italic foreground=black font weight=bold font face=times roman}; label

 $\Omega$  =  $\Gamma$ Elon Services: Program promotion/advertising!

#### Set-By; If first.xx or last.xx

**data** course;

**/\* Creating a new data set call COURSE\*/**

**/\* (keep=course) Keeping just one variable**

**/\* (set; by XX; if first.XX)** 

**keeping one record per variable \*/**

set al (keep=course);

by course;

if first.course;

**proc print**;

**run**;

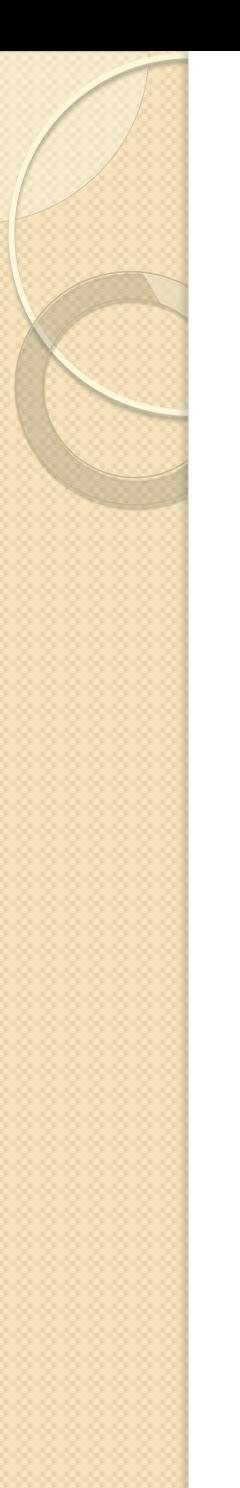

## **Set-By** results

You've seen the wt11.csv file. It's similar to a roster, but it has 25 course rosters. While student IDs are unique, course titles are not. This is what the set-by results in:

First.Germany

.Germany

.Germany

Last.Germany

First.France

.France

Last.France

First.China First.Poland

.Poland

.Poland

.Poland

Last.Poland

## Creating a Clean External File

```
Filename ABC pipe 'dir /B "C:\sas\elon\sa\test2011\"';
/* PIPE allows one program's output to be used as another's input
                                                                             Ħ.
/* B=bare directory - only file names appear
                                                                             t//* taking the file names from directory TEST2011 and moving those to File ABC*/
/* files in ABC are named output1.rtf, output2.rtf,...
                                                                             \star /
Data files :
infile ABC truncover; /* TRUNCOVER forces the program to stop reading records that are short */input from $100.; /* THUS, it stops trying to find more data for that record
                                                                                              ŧſ.
                     /* FROM is my variable name for the file names in ABC */
```
run;

# DOS

- $\bullet$  Start  $\lt$ 
	- Run <>
		- CMD <> (command line)
			- $\cdot$  dir  $\lt$
			- $\cdot$  dir /b  $\lt$
- Example

## Preparing & Renaming Files

```
options noxwait: /* NOXWAIT allows the system to speed through automatic RETURNs
                                                                                                \star/
Data zzz ; /* THUS, it saves you key strokes - at least one keystroke for each file
                                                                                                 \star/
set files :
                    /* SO, if you 100 files, you'll save yourself 100 keystrokes
                                                                                                \star/
set course :
course1 = cats (course, "FIGURES.rtf");/* COURSE1 is composed of the variable COURSE plus FIGURES.rtf */
/* CATS removes any unwanted spaces
                                                                \star/
/* All of these file names will end with a FIGURES.rtf
                                                                \star/
call system ("cd C:\sas\elon\sa\test2011\") ;
/* calling up the TEST2011 directory \star/
call system (catx(' ', "Rename", From, course1));
/* CATX Removes leading & trailing blanks, inserts delimiters, & returns a concatenated character string*/
/* Renaming the files in that directory to COURSE1 *//* Think of this as a one-to-one match - thus, sorting is important*/
```
run;

# Using SAS to Simplify Your Life

#### EOF